## July 2010 Newsletter

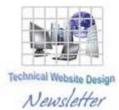

If you are receiving this message, it means that I have done work for you in the past, I am doing work for you now, or you have expressed interest regarding me doing work for you in the future. If you would prefer to not receive further emails, please let me know about it.

Being that it is July, I will be sending out invoices to any of you for whom I have done work in June, or for those who have not yet paid for previous months.

## News & Info

<u>The Latest</u> – As I mentioned in my July 4<sup>th</sup> greetings, it has been a little hectic for me, hence the late invoices and the even later newsletter. Things have calmed down a bit, but it looks like I may be pretty busy for the next few months so, even though I will try my best to provide the same quick response I have in the past, some things may take a little longer. I hope you will all understand.

**Health Watch** – I am scheduled to have a minor surgery August 12<sup>th</sup>. It's for a sports injury (I made the mistake of getting my wrist in the way of a line drive in softball...) but it is an outpatient procedure and should not affect me too much. I will not be able to play any sports for about 4 weeks but I asked the doctor if I would be able to type and he said it should not be a problem. For a couple of days after it, though, I will have to take it easy so, please, no emergencies around the 13<sup>th</sup>, 14<sup>th</sup>, etc. of August if you don't mind...

Where's My Mouse? – Monitors are getting bigger and bigger but people are still hungry for more and more screen real estate, so resolutions keep getting higher and higher to allow for more characters per inch. Which means characters keep getting smaller and smaller. And, as some of us are getting up there in years, our vision may not be as sharp as it used to. I recently dealt with someone who said they sometimes have problems finding their mouse. Well, did you know there are a number of ways to make your mouse easier to find?

**<u>Control Panel</u>** – There is an icon in the Control Panel specifically for controlling your mouse. If you go there, you will see something similar to the following:

| ouse                     | Properties                                                                      | 6             |              |                  | ?       |
|--------------------------|---------------------------------------------------------------------------------|---------------|--------------|------------------|---------|
|                          | Pointers Pointer                                                                | Options Wh    | eel   Hardwa | re   SetPoint Se | ettings |
|                          | witch primary and s                                                             | econdary butt | una          | 6                |         |
| Select<br>right t        | t this check box to<br>he one you use for<br>lecting and draggin                | make the butt | on on the    |                  |         |
| Doub<br>folder<br>settin | le-click speed<br>le-click the folder to<br>does not open or o<br>g.<br>d: Slow |               |              |                  |         |
| Click                    | Lock                                                                            |               |              |                  |         |
| ГТ                       | um on ClickLock                                                                 |               |              | Settings         |         |
| butto                    | les you to highlight<br>n. To set, briefly pre<br>e button again.               |               |              |                  |         |

There are numerous features here, but I am concentrating on visibility, so I will only discuss a few. If you select Pointers, you will see that Windows has provided quite a few separate "schemes" of pointers in various sizes and colors:

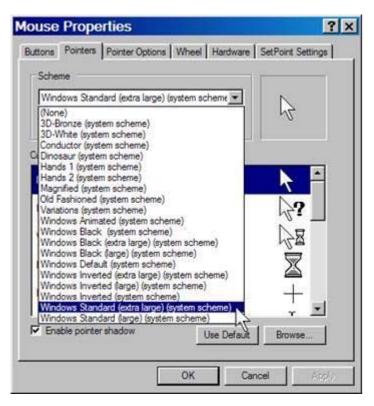

I have selected Windows Standard (extra large) (system (scheme), since I want my mouse to be as big as I can get it so it is easier to see. Even so, sometime the "extra large" mouse seems to be hiding away somewhere on my desktop. For this, there are Pointer Options:

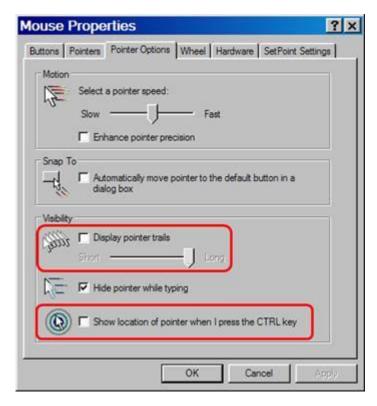

As you can see, I have highlighted 2 options that will help in finding that pesky rodent.

If you select "Display pointer trails", when you move your mouse it leaves a trail of pointers in its wake, making it much more noticeable. You can adjust this setting so you would see a lot or just a few trailers.

The other option is pretty cool in that, if you don't see your mouse right away, just press the "Ctrl" key and an animated circle displays over your mouse.

Hopefully these steps will be helpful if you find yourself looking all over for your mouse.

## **Clients & Affiliates**

(In this section, those of you who would like to can place ads, tips, references, etc. If you have something you would like to submit, please email me and I will get it in the next newsletter.)

Indulge your Entrepreneurial Spirit in an exciting, profitable and prestigious industry.

FDI has been changing the lives of so many individuals, not just by the world class services we offer, but by the simple and explosive income opportunity. Life just keeps getting better, easier and richer for our thousands of Independent Marketing Directors throughout the country.

Best of all, you can work from the comfort of your home, be your own boss, and enjoy Free VIP Vacations!

Get started today and take advantage of the strongest Up-front and Residual Compensation System in the industry!

Kay Jones www.FDIrep.com/133566 Bus: 619-246-7721

<u>Search Engine Placement</u> – For most people, getting on the first page of the search engines is the goal. There is another company here in San Diego that has been a leader in internet marketing strategies and search engine optimization services for over eight years. Go to <u>www.topimresults.com</u> and you can, at the very least, get a free Website Marketing Analysis and a free Position Rank Report.

To view archives of past newsletters, go to http://www.technicalwebsitedesign.com/newsletters.html

Thank you all for your business (and potential business...)

Jim